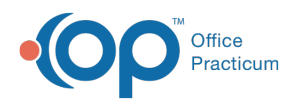

# Well Visit: Immunizations

Last Modified on 11/10/2021 11:42

Version 14.19

This window map article points out some of the important aspects of the window you're working with in OP but is not intended to be instructional. To learn about topics related to using this window, see the **Related Articles** section at the bottom of this page.

## About Well Visit: Immunizations

#### **Path: Clinical, Practice Management, or Billing tab > Patient Chart button > Well Visits > New or Open Note button > Immunizations**

The Immunizations window displays the patient's immunization record. Here you can print the immunization grid or the complete list of immunizations from a patient's chart. Historical vaccines can also be entered in the Immunization window. This section of the Well Visit Note is chart-driven, meaning that the information populated here is pulled from and pushed back to the same section in the Patient Chart.

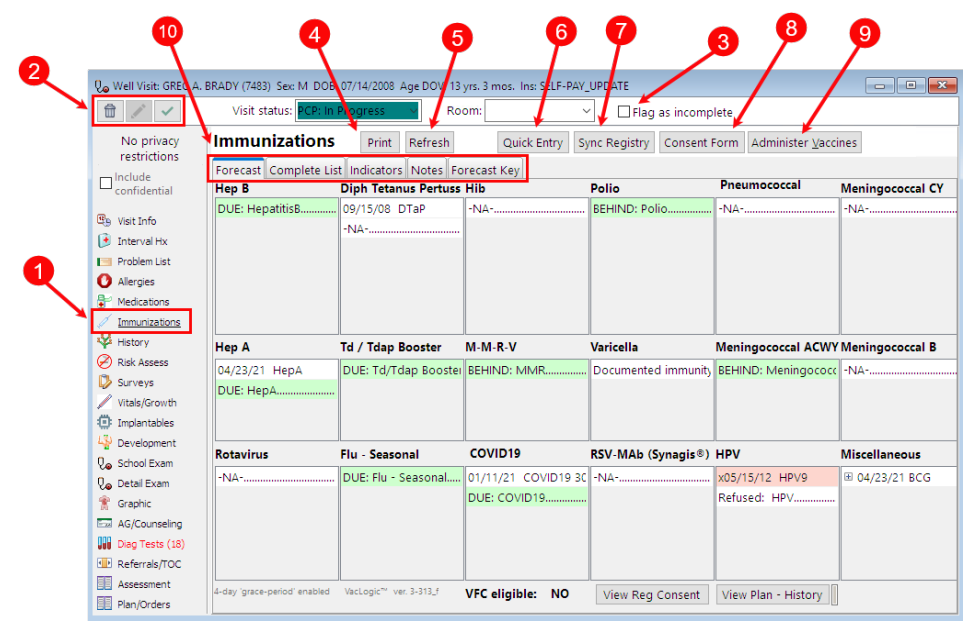

## Well Visit: Immunizations Tab Map

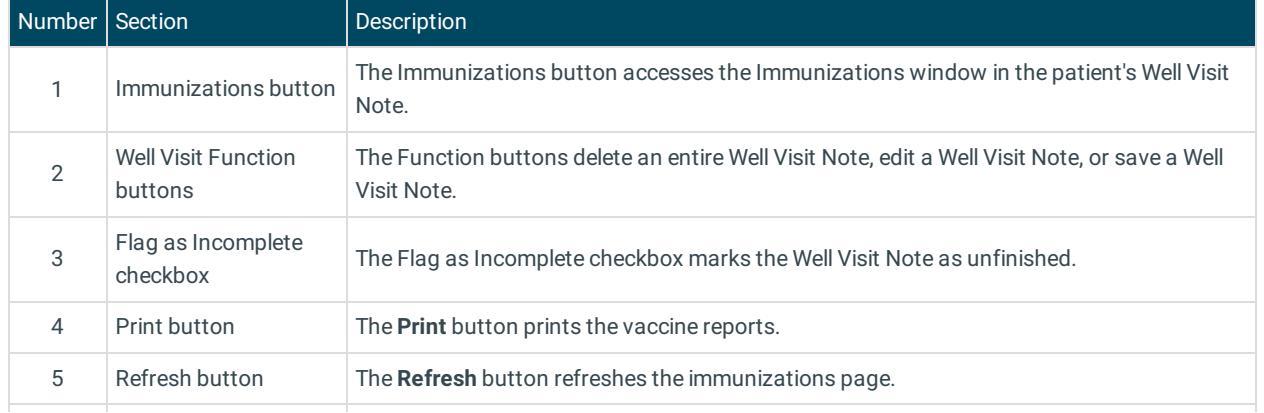

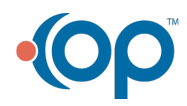

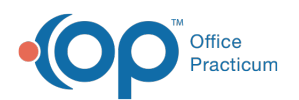

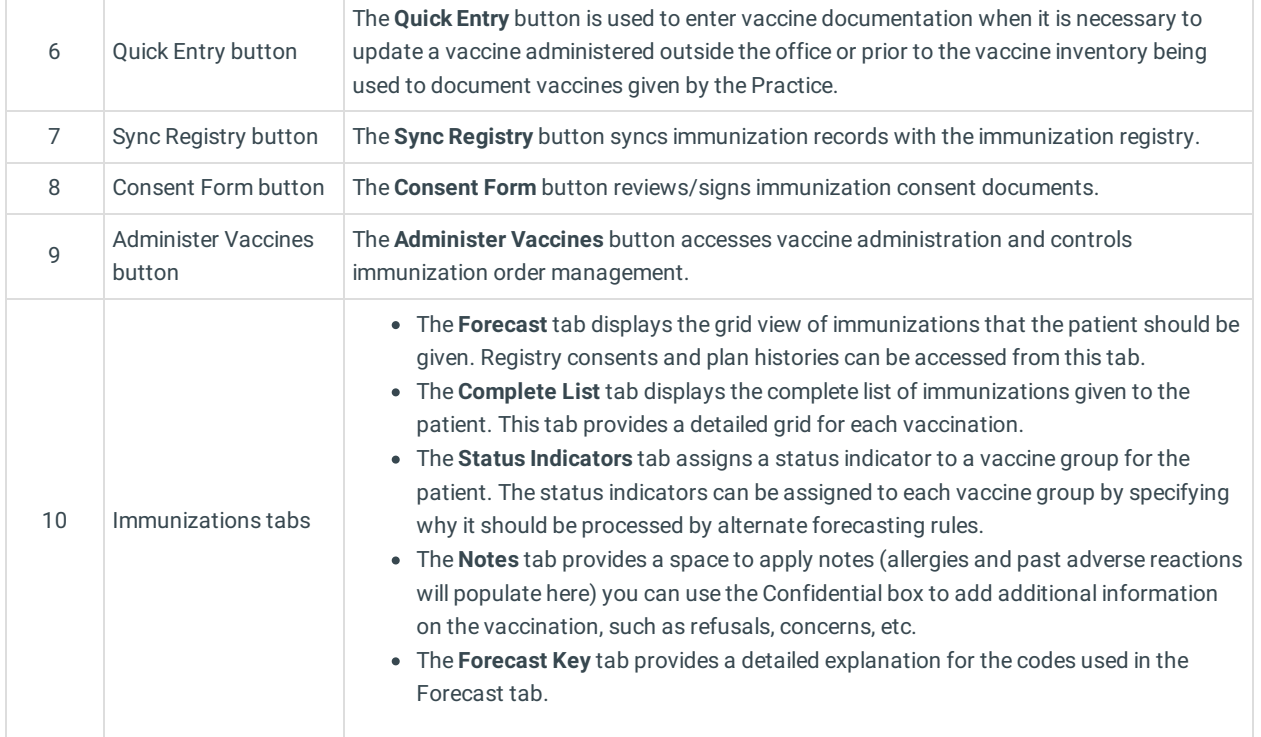

Version 14.10

## About Preventive Exam: Immunizations Tab

#### **Path: Smart Toolbar > Chart button > Well Visits tab > Open Note > Immunizations tab Path: Smart Toolbar > Schedule Button > Well Visit tab > Edit button > Immunizations tab**

The Preventive Exam window charts a patient well-visit exam. The Preventive Exam window helps to code and complete a preventive encounter visit. The preventive exam note encompasses both narrative and comprehensive formats. It also allows you to customize the layout of the note. The note is added to the patient chart.

The immunizations tab accesses the patient's immunization chart.

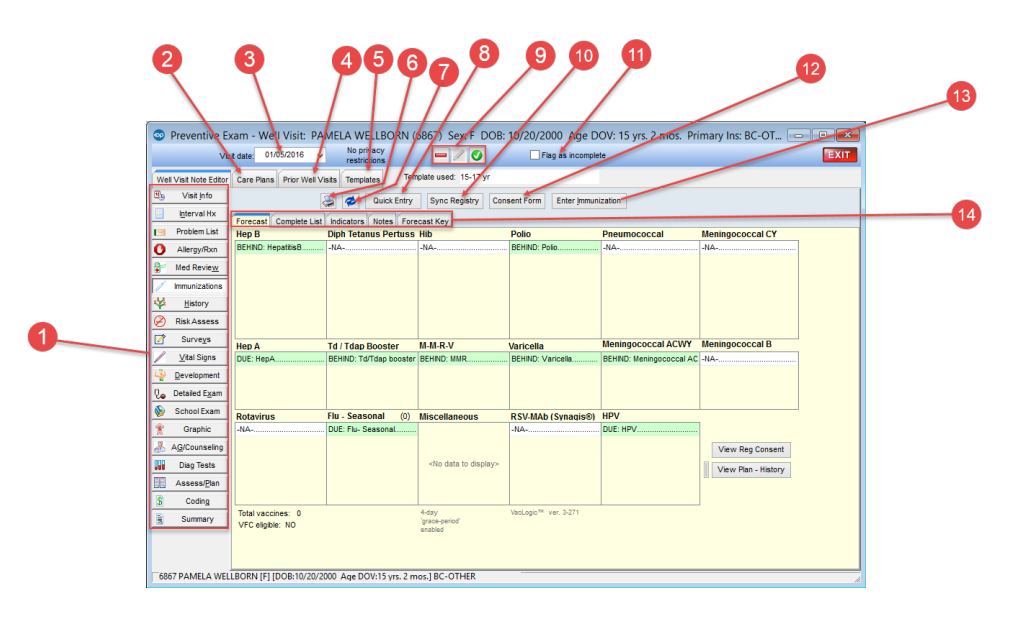

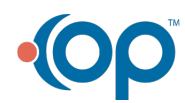

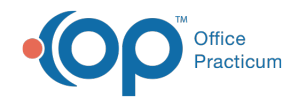

## Preventive Exam: Immunizations Tab Map

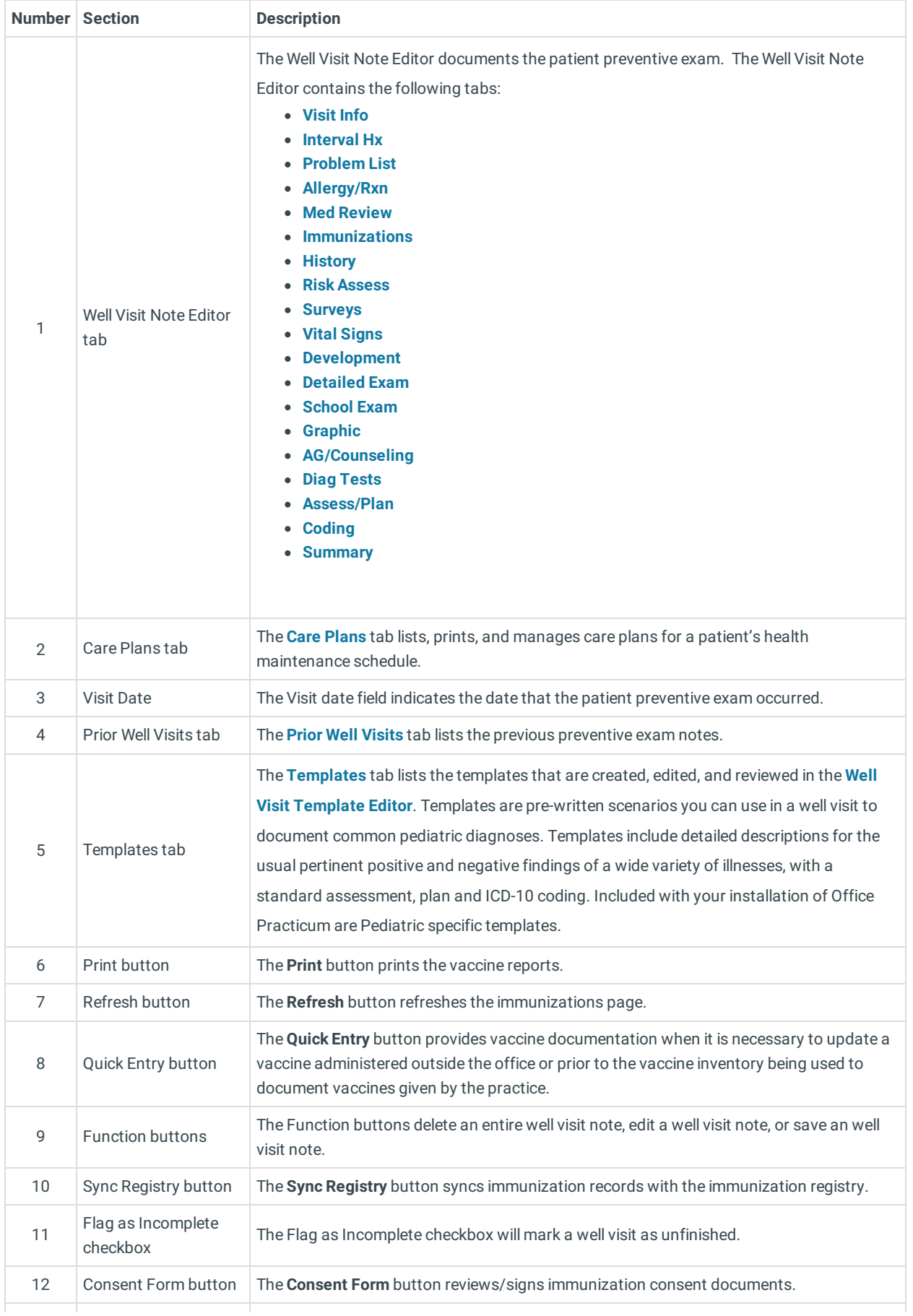

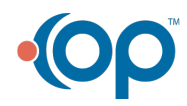

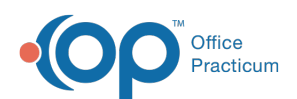

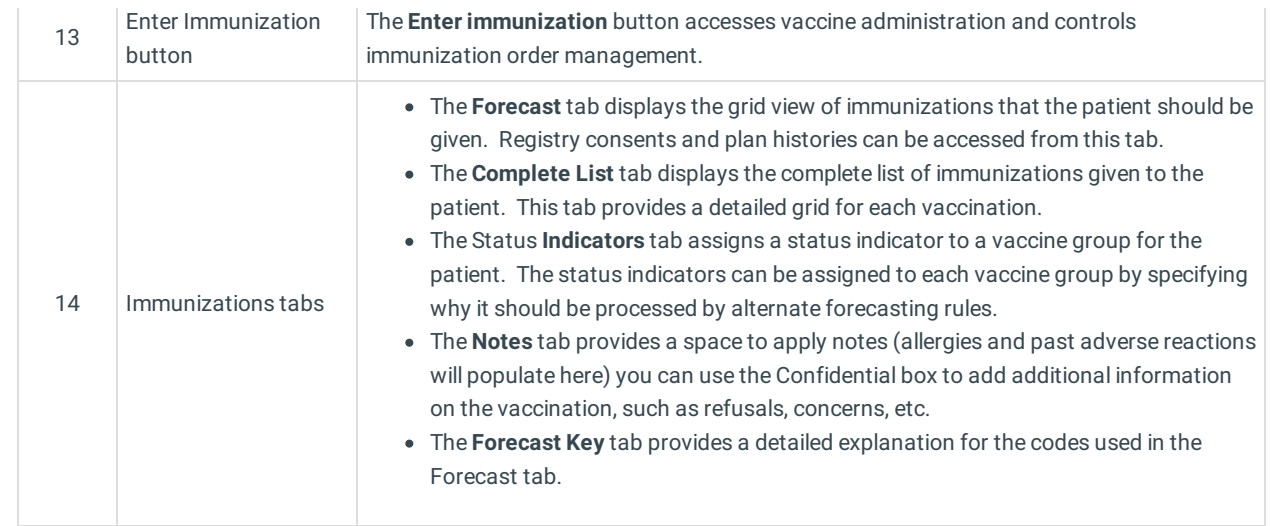

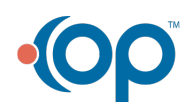